# Roger Access Control System

# MCX102-BRD Operating Manual

Product version: 1.0

Firmware version: 1.1.0.302 or newer

Document version: Rev. B

 $\epsilon$ 

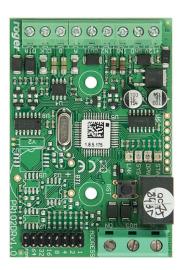

#### 1. DESIGN AND APPLICATION

MCX102-BRD is I/O expander dedicated to the RACS 5 system. The expander operates with two PRT series terminals or single terminal with Wiegand interface. After connection to MC16 controller the device enables to control single door.

#### **Characteristics**

- RACS 5 system I/O expander
- 2 NO/NC inputs
- 1 transistor outputs
- 1 relay outputs
- RS485 interface
- Wiegand interface
- RACS CLK/DTA interface
- Screw terminals

### **Power supply**

The expander requires 12VDC power supply. The supply wire diameter must be selected in such way that the voltage drop between supply output and the device would be lower than 1V. The proper wire diameter is especially critical when device is located in long distance from the supply source. The minus terminal of such PSU should be connected with MC16 controller GND terminal by means of signal wire with any diameter. It is recommended to install PSU near the expander, preferably inside ME series enclosure.

#### RS485 bus

The communication method with MC16 access controller is provided with RS485 bus which can encompass up to 16 devices of RACS 5 system, each with unique address in range of 100-115. The bus topology can be freely arranged as star, tree or any combination of them except for loop. The matching resistors (terminators) connected at the ends of transmitting lines are not required. In most cases communication works with any cable type (standard telephone cable, shielded or unshielded twisted pair etc.) but the recommended cable is unshielded twisted pair (U/UTP cat.5). Shielded cables should be limited to installations subject to strong electromagnetic interferences. The RS485 communication standard used in the RACS 5 system guarantees proper communication in a distance of up to 1200 meters as well as high resistance to interferences.

Note: Do not use more than single pair in UTP cable for RS485 communication bus.

### Wiegand bus

Wiegand interface can be used for communication with third party readers and terminals. Wiegand communication is ensured via expander input lines (IN1, IN2) and single Wiegand terminal can be controlled in such way by MC16 controller.

#### RACS CLK/DTA bus

The expander enables the control of two PRT series readers with ID=0 and ID=1 addresses by MC16 controller.

#### LED indicators

Expanders are equipped with LED indicators which are used to signal integral functions.

| Table 1. LED indicators |            |                                                    |
|-------------------------|------------|----------------------------------------------------|
| Indicator               | Colour     | Integral function                                  |
| STA                     | Red/ green | Current arming mode of Alarm Zone (armed/disarmed) |
| OPN                     | Green      | Door unlocked                                      |
| SYS                     | Orange     | Various signalling functions including errors      |

| LINK | Green | Data transmission on RS485 bus |
|------|-------|--------------------------------|
|------|-------|--------------------------------|

## **Inputs**

Expander offers 2 inputs (IN1, IN2) of NO and NC type. Input types are defined within low level configuration (RogerVDM). Input functions are assigned within high level configuration (VISO). Multiple functions can be assigned to the same input at the same time.

### **Outputs**

Expander offers single transistor output OUT1 and single relay output REL1 with NO/NC contacts and 30V/1.5A max. load. Electric parameters such as polarity are configured within low level configuration (RogerVDM). Function are assigned to outputs within high level configuration (VISO). Multiple functions with different priorities can be assigned to the same output at the same time.

#### 2. Installation

Each expander is equipped with a holder for installation on DIN35 rail. Therefore expanders can be installed in ME type enclosures equipped with such rail. Alternatively, expanders can also be mounted using screws and holes on expander board. It is recommended to install the expander in the same enclosure as PSU.

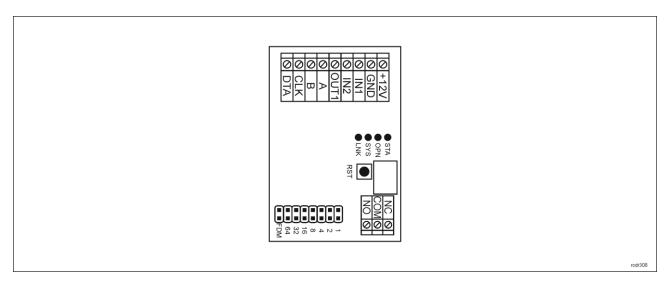

Fig. 1 MCX102-BRD expander

| Table 2. Screw terminals |                                    |  |
|--------------------------|------------------------------------|--|
| Name                     | Description                        |  |
| +12V                     | 12VDC power supply                 |  |
| GND                      | Ground                             |  |
| IN1, IN2                 | Input lines                        |  |
| OUT1                     | 15VDC/150mA transistor output line |  |
| A, B                     | R485 bus                           |  |
| CLK, DTA                 | RACS CLK/DTA bus                   |  |
| NO, COM, NC              | Relay (REL1) 30V/1,5A DC/AC output |  |

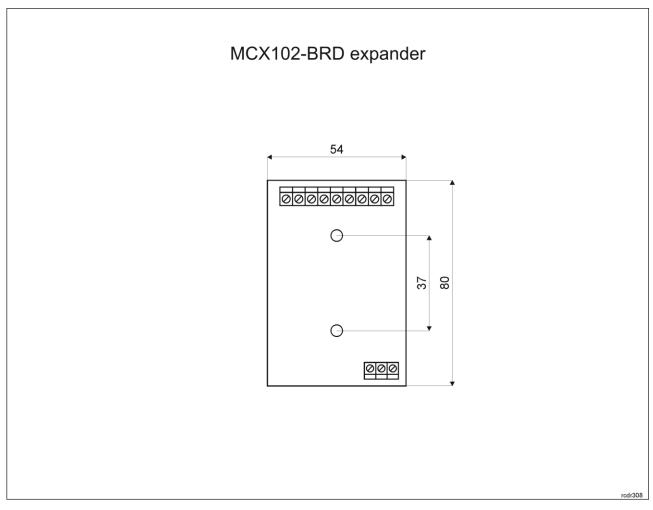

Fig. 2 MCX102-BRD installation

# Installation guidelines

- All electrical connections should be done with disconnected power supply.
- If the expander and controller are not supplied from the same PSU then GND terminals of both devices must be connected with any wire.

### 3. OPERATION SCENARIOS

In typical scenario of operation, MCX102-BRD expander is used to control single door by MC16 controller. The expander is mainly dedicated to operation with PRT series readers. In case of Wiegand interface reader, only single such terminal can be connected to the expander in order to control read-in door.

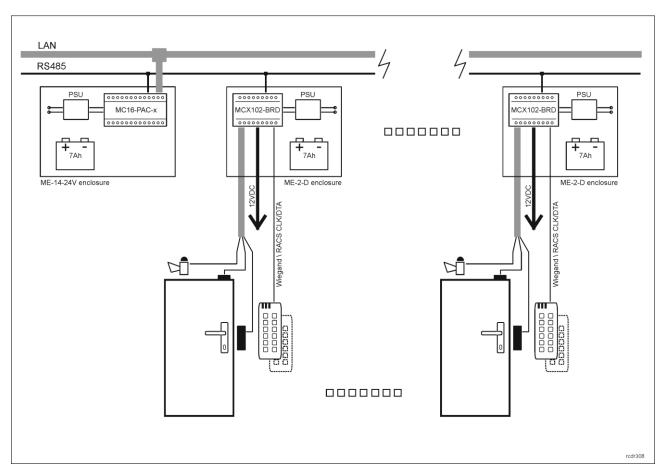

Fig. 3 Scenario of operation with MCX102-BRD expanders

Note: The enclosure ME-2-D offers enough space and PSU to install up to three MCX102-BRD expanders in order to control up to 3 doors.

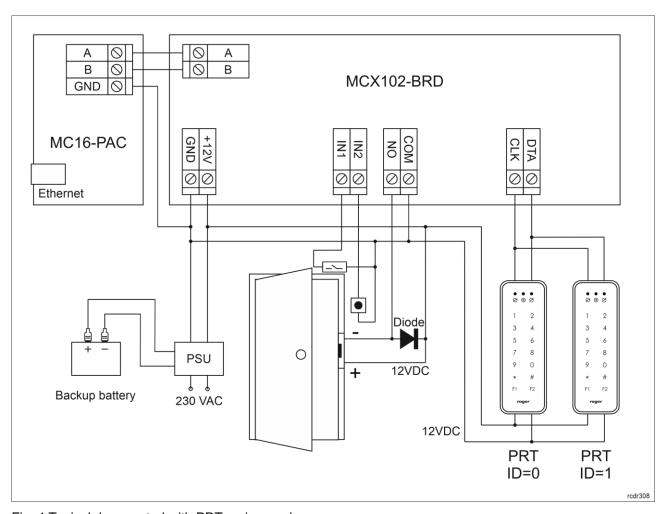

Fig. 4 Typical door control with PRT series readers

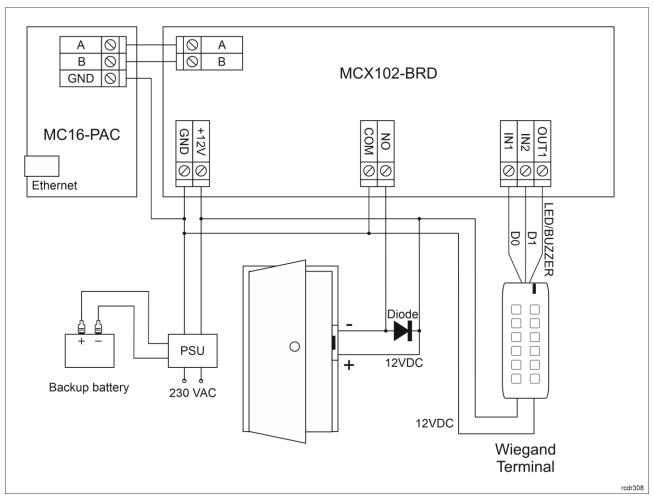

Fig. 5 Typical door control with Wiegand interface reader

#### 4. CONFIGURATION

# Low level configuration (RogerVDM)

The purpose of low level configuration is to prepare device for operation in RACS 5 system.

#### Programming procedure with RogerVDM software:

- 1. Connect the device to RUD-1 interface (fig. 6) and connect the RUD-1 to computer's USB port.
- 2. Start RogerVDM program, select *MCX v1.x* device, firmware version, *RS485* communication channel and serial port with RUD-1 interface.
- 3. Click Connect, the program will establish connection and will automatically display Configuration tab.
- 4. Enter unoccupied RS485 address in range of 100-115, enable Wiegand or PRT terminals, configure input types (e.g. NC for IN1 according to fig. 4) and other settings according to requirements of specific installation.
- 5. Click Send to Device to update the configuration of device.
- 6. Optionally make a backup by clicking Send to File... and saving settings to file on disk.

Note: Time to connect to the device in RogerVDM is 30 seconds from power up. In case of timeout, a power reset should be performed just before the connection.

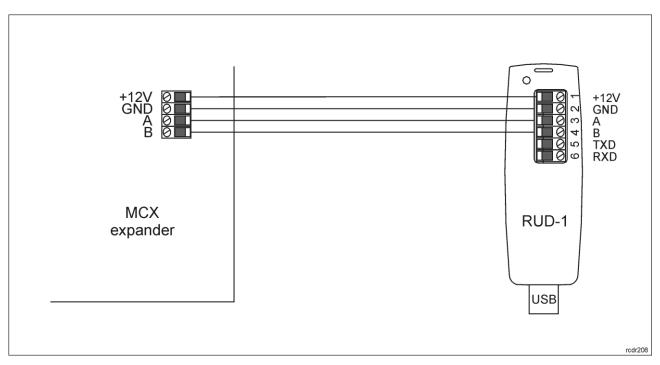

Fig. 6 Connection to RUD-1 interface

| Table 3. List of low level parameters |                                                                                                    |  |
|---------------------------------------|----------------------------------------------------------------------------------------------------|--|
| Communication settings                |                                                                                                    |  |
| RS485 address                         | Parameter defines device address on RS485 bus. Range: 100-115. Default value: 100.                                                                                                    |  |
| RS485 communication timeout [s]       | Parameter defines delay after which device will signal lost communication with controller. When set to 0 then signaling is disabled. Range: 0-64s. Default value: 20s.                              |  |
| General settings                      |                                                                                                    |  |
| Single key press                      | When option is enabled then the whole PIN is transmitted to controller. When option is disabled then every pressed key is transmitted separately to controller. Range: Yes, No. Default value: Yes. |  |
| Min. PIN length                       | Parameter defines the minimal number of digits for PIN entered with keypad. When set to 0 then PINs are disabled. Range: 0-8. Default value: 4.                                                     |  |
| Max. PIN length                       | Parameter defines maximal number of digits in PIN. When set to 0 then PINs are disabled. Range: 0-8. Default value: 8.                                                                              |  |
| [*] key clears PIN buffer             | Parameter defines if already entered digits of PIN can be deleted with [*] key. Range: Yes, No. Default value: Yes                                                                                  |  |
| Time between keys in PIN [s]          | Parameter defines max. time between two consecutive key pressings. Range: 1-64. Default value: 20.                                                                                                  |  |
| PIN followed by [#] key               | Parameter enables use of PINs with variable length. In such scenario every PIN is concluded with [#] key. Range: Yes, No. Default value: Yes.                                                       |  |
| Input types                           |                                                                                                    |  |
| IN1, IN2                              | Parameter defines input type. Range: [0]: NO, [1]: NC. Default value: [0]: NO.                                                                                                    |  |
| Input comments                        |                                                                                                    |  |

| IN1, IN2                                                         | Parameter defines any text or comment which corresponds to the object. It is later displayed in VISO program.                                                                                                    |
|------------------------------------------------------------------|----------------------------------------------------------------------------------------------------|
| Output polarity                                                  |                                                                                                    |
| REL1, IO1                                                        | Parameter defines polarity of output. Normal polarity means that the output by default is switched off while Reversed polarity means that the output by default is switched on. Range: [0]: Normal polarity, [1]: Reversed polarity. Default value: [0]: Normal polarity. |
| Output comments                                                  |                                                                                                    |
| REL1, IO1                                                        | Parameter defines any text or comment which corresponds to the object. It is later displayed in VISO program.                                                                                                    |
| Object comments                                                  |                                                                                                    |
| DEV                                                              | Parameter defines any text or comment which corresponds to the device. It is later displayed in VISO program.                                                                                                    |
| RACS CLK/DTA Terminal ID1 / Te                                   | erminal ID0                                                                                                    |
| Terminal enabled                                                 | When option is enabled then card reader on terminal ID0/ID1 is enabled. Range: Yes, No. Default value: Yes.                                                                                                    |
| Keypad enabled                                                   | When option is enabled then keypad on terminal ID0/ID1 is enabled. Range: Yes, No. Default value: Yes.                                                                                                    |
| AF type                                                          | Parameter defines authentication factor type returned by terminal ID0/ID1.                                                                                                    |
| AF class                                                         | Parameter defines authentication factor class returned by terminal ID0/ID1.                                                                                                    |
| KBD, CDI, BUZZER, LED<br>SYSTEM, LED OPEN, LED<br>STATUS comment | Parameter defines any text or comment which corresponds to the object. It is later displayed in VISO program.                                                                                                    |
| Wiegand terminal 1                                               |                                                                                                    |
| Terminal enabled                                                 | When option is enabled then Wiegand terminal 1 is operated. Range: Yes, No. Default value: Yes.                                                                                                    |
| Keypad enabled                                                   | When option is enabled then keypad on Wiegand terminal 1 is operated. Range: Yes, No. Default value: Yes.                                                                                                    |
| AF type                                                          | Parameter defines authentication factor type returned by terminal. Default value: [16]: Number 40bits.                                                                                                    |
| AF class                                                         | Parameter defines authentication factor class returned by terminal. Default value: [0002]: EM.                                                                                                    |
| KBD comment                                                      | Parameter defines any text or comment which corresponds to the object. It is later displayed in VISO program.                                                                                                    |
| CDI comment                                                      | Parameter defines any text or comment which corresponds to the object. It is later displayed in VISO program.                                                                                                    |
| Card code length                                                 | Parameter defines type of Wiegand 26-66bit interface. Range:0-66. Default value: 26.                                                                                                    |
| Card code reverse order                                          | When option is enabled then expected card code returned by terminals is in reverse order. Range: Yes, No. Default value: No.                                                                                                    |
| PIN format                                                       | Parameter defines format of PIN returned by terminal. Range: [0]: None, [1]: BIN, [2]: BCD, [3]: HEX. Default value: [0]: None.                                                                                                    |
| PIN length                                                       | Parameter defines expected code length that is recognized as PIN. Range: 0 – no verification, 1-15 – verification off, 16-66 – verification                                                                                                    |

|                   | on. Default value: 0.                                                                                                    |
|-------------------|----------------------------------------------------------------------------------------------------|
| PIN reverse order | When option is enabled then expected PIN returned by terminal is in reverse order. Range: Yes, No. Default value: No.                                                                    |
| Single key press  | When option is enabled then reader transmits the whole PIN to controller. When option is disabled then reader transmits every pressed key separately. Range: Yes, No. Default value: No. |

### Manual addressing

The RS485 address of expander configured with RogerVDM is a software address. Alternatively hardware RS485 address can be configured with jumpers and such address has higher priority than software address.

Note: Each time the hardware RS485 address is modified the device must be restarted.

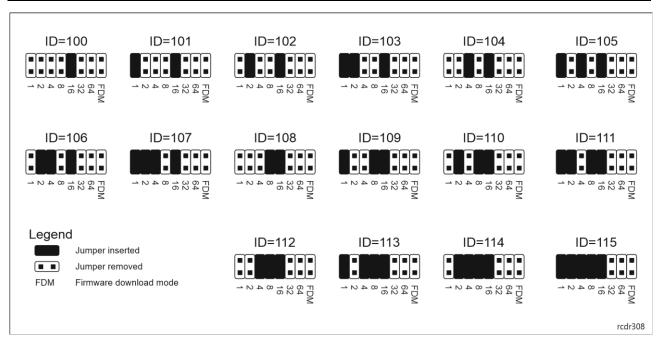

Fig. 7 Manual addressing of expander

## Memory reset procedure

Memory reset procedure restores factory default settings including ID=100 software address.

#### Expander memory reset procedure:

- 1. Remove all connections from A, B, CLK and DTA terminals.
- Place jumper on 64 contacts and restart device with RST button on device board or by switching supply off and on
- 3. Remove jumper from 64 contacts when LED STAT (red), LED OPN and LED SYS are ON.
- 4. LED OPN and LED SYS will switch off and device shall restart automatically with factory default settings.

# High level configuration (VISO)

The purpose of high level configuration is to define logical functioning of the expander which communicates with the MC16 access controller and it depends on applied scenario of operation. The example of access control system configuration is given in AN006 application note which is available at <a href="https://www.roger.pl">www.roger.pl</a>.

#### 5. FIRMWARE UPDATE

The update requires connection of expander to computer with RUD-1 interface and starting RogerISP software. The latest firmware file is available at <a href="https://www.roger.pl">www.roger.pl</a>.

#### Expander firmware update procedure:

- 1. Connect the device to RUD-1 interface (fig. 6) and connect the RUD-1 to computer's USB port.
- 2. Place jumper on FDM contacts
- 3. Restart device with RST button on device board or by switching supply off and on.
- 4. Start RogerISP software.
- 5. Select serial port emulated by RUD-1 interface and the option *USB-RS485 Converter*.
- 6. Select firmware file (\*.hex), click *Program* and follow instructions on screen.
- 7. Once the firmware is uploaded remove the FDM jumper and restart the device.8. Start Memory reset procedure.

### 6. SPECIFICATION

| Table 4. Specification                        |                                                                                                    |  |
|-----------------------------------------------|----------------------------------------------------------------------------------------------------|--|
| Supply voltage                                | Nominal 12VDC, min./max. range 10-15VDC                                                                        |  |
| Current consumption (average)                 | 40mA (when relay off)                                                                                          |  |
| Inputs                                        | Two (IN1, IN2) NO/NC inputs, triggering level app. 3.5V                                                        |  |
| Relay output                                  | Single (REL1) relay output with isolated NO/NC contact, 30V/1.5A max load                                      |  |
| Transistor output                             | Single (OUT1) transistor output, max load 15VDC/150mA                                                          |  |
| Distances                                     | Up to 1200 m between controller and expander (RS485) Up to 150m between expander and PRT or Wiegand terminals  |  |
| IP Code                                       | IP20                                                                                                    |  |
| Environmental class (according to EN 50133-1) | Class I, indoor general conditions, temperature: +5°C to +40°C, relative humidity: 10 to 95% (no condensation) |  |
| Dimensions W x S x G                          | 80 x 54 x 20 mm                                                                                                |  |
| Weight                                        | 50g                                                                                                    |  |
| Certificates                                  | CE                                                                                                    |  |

# 7. ORDERING INFORMATION

| Table 5. Ordering information |                                                                                                    |  |
|-------------------------------|----------------------------------------------------------------------------------------------------|--|
| MCX102-BRD                    | Door expander; 2 inputs; 1 transistor output; 1 relay output; can operate with 2 PRTxx (Roger CLK/DTA) or Wiegand 2466 bit                                          |  |
| ME-2-D                        | Metal enclosure; three DIN rails; 3.5A/13.8VDC monitored buffer power supply; power distribution module; space for optional 12V/17Ah battery; tamper; 403x326x130mm |  |
| RUD-1                         | Portable USB-RS485 communication interface dedicated to ROGER access control devices                                                                                |  |

# 8. PRODUCT HISTORY

| Table 6. Product history |         |                                         |
|--------------------------|---------|-----------------------------------------|
| Version                  | Date    | Description                             |
| MCX102-BRD v1.0          | 10/2017 | The first commercial version of product |

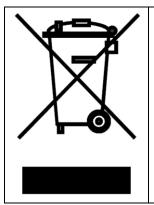

This symbol placed on a product or packaging indicates that the product should not be disposed of with other wastes as this may have a negative impact on the environment and health. The user is obliged to deliver equipment to the designated collection points of electric and electronic waste. For detailed information on recycling, contact your local authorities, waste disposal company or point of purchase. Separate collection and recycling of this type of waste contributes to the protection of the natural resources and is safe to health and the environment. Weight of the equipment is specified in the document.

Contact:

Roger sp. z o.o. sp.k. 82-400 Sztum Gościszewo 59 Tel.: +48 55 272 0132

Fax: +48 55 272 0133
Tech. support: +48 55 267 0126
E-mail: support@roger.pl

-mail: <u>support@roger.p</u> Web: <u>www.roger.pl</u>